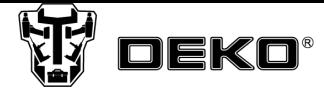

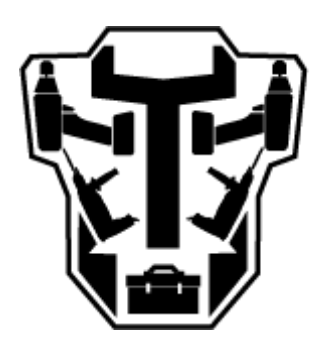

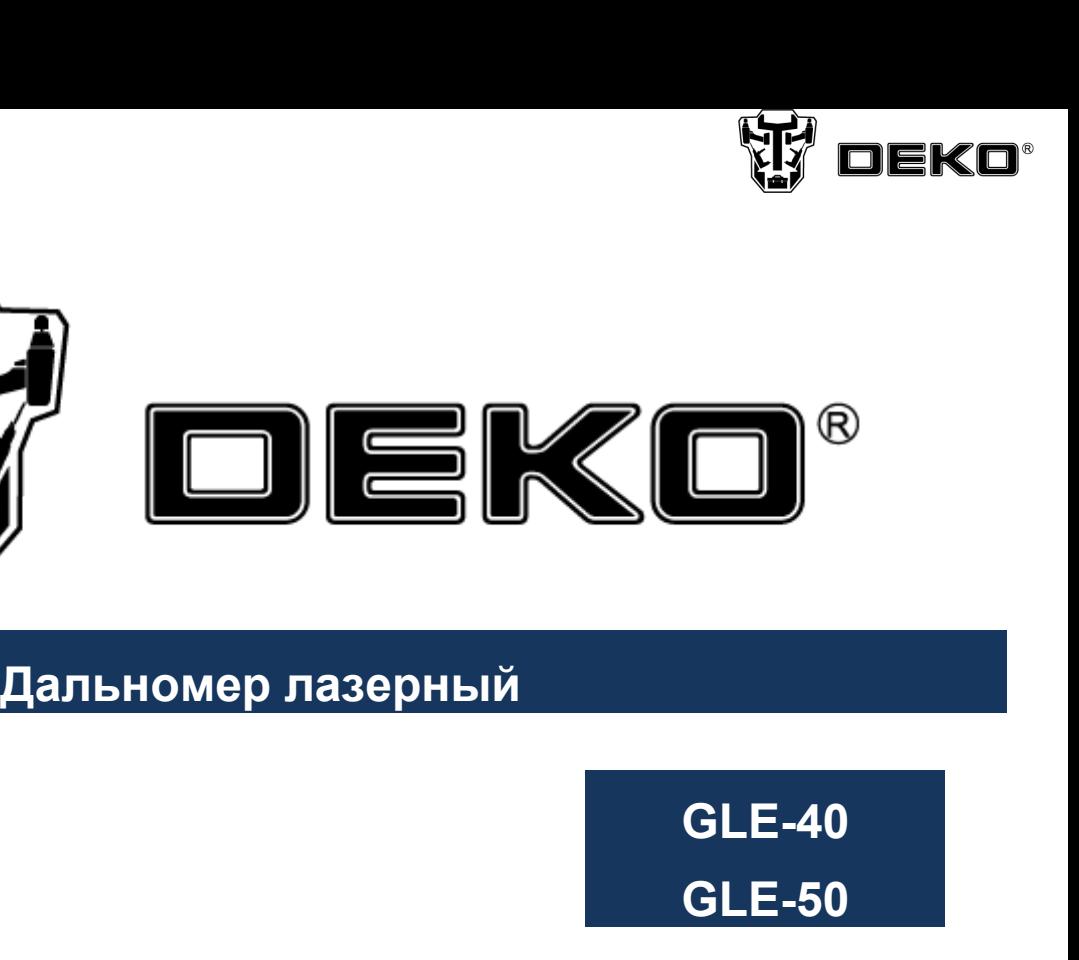

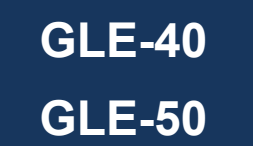

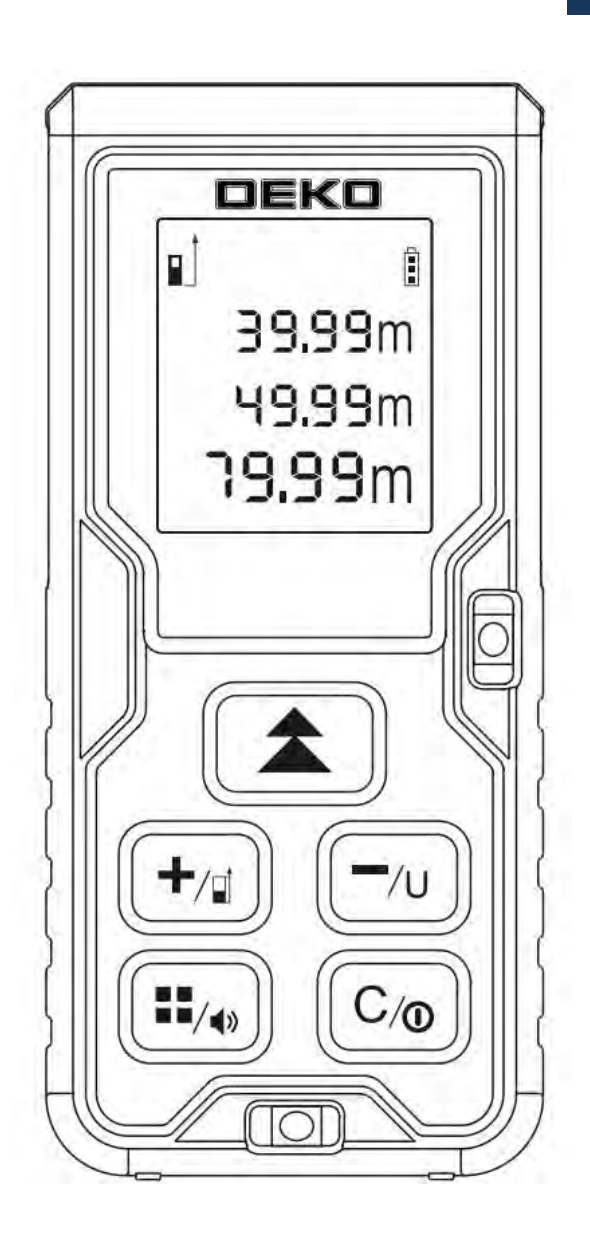

# **ИНСТРУКЦИЯ**

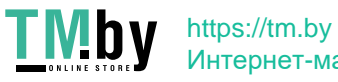

Интернет-магазин

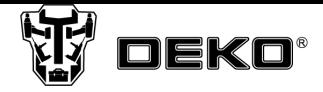

# **Характеристики**

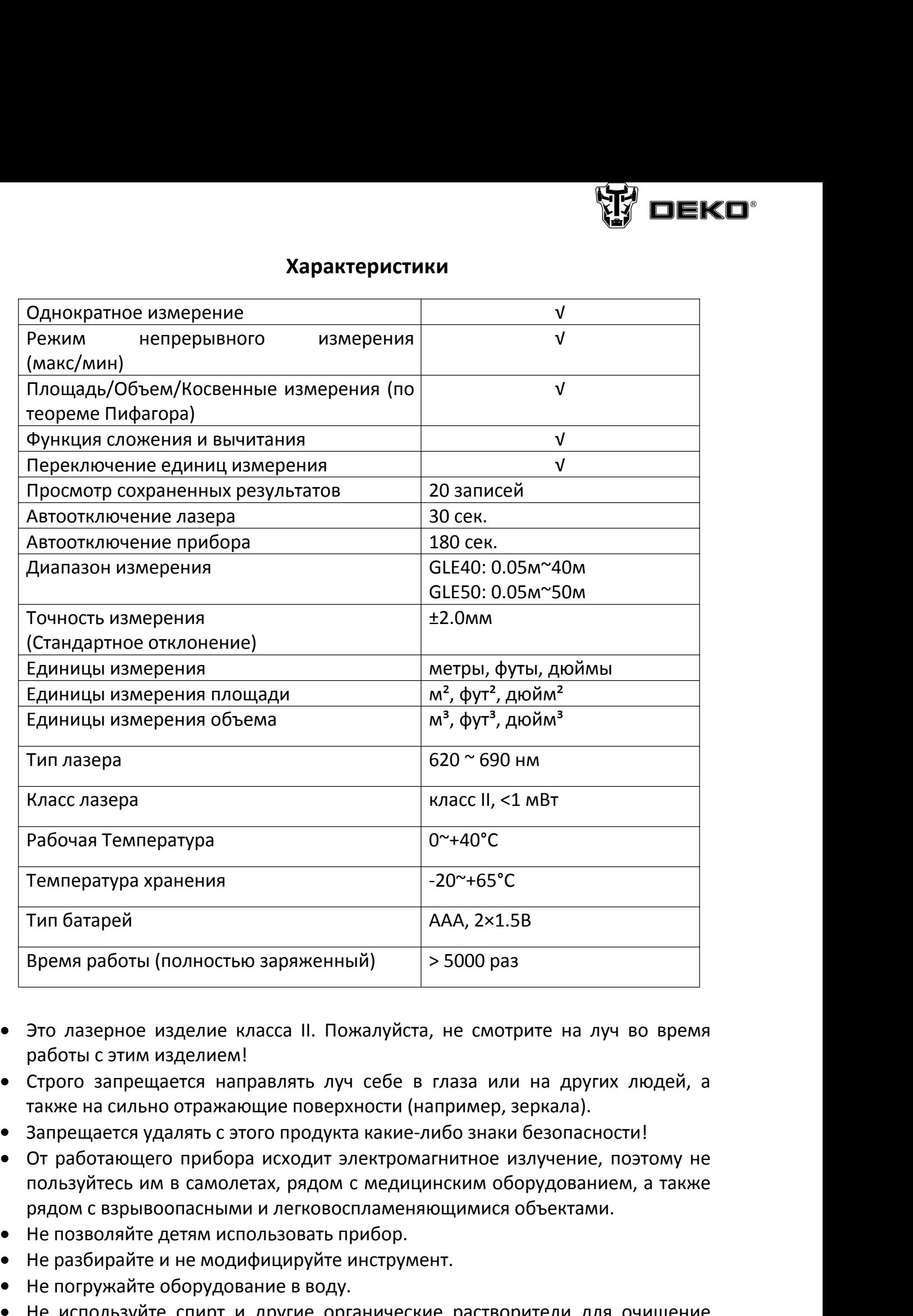

- 
- 
- 
- НЕ ПОЗГАРИ (ПОЛНОСТЬЮ ЗАРЯЖЕННЫЙ) > 5000 раз<br>• Это лазерное изделие класса II. Пожалуйста, не смотрите<br>• Отрого запрещается направлять луч себе в глаза или на<br>• Строго запрещается направлять луч себе в глаза или на<br>• та Не развите и не модифицируйте инструмент и не используйте и не модифицируйте инстряника.<br>• Это лазерное изделие класса II. Пожалуйста, не смотрите работы с этим изделием!<br>• Строго запрещается направлять луч себе в глаза и Не погружайте оборудование в воду.<br>• Это лазерное изделие класса II. Пожалуйста, не смотработы с этим изделием!<br>• Строго запрещается направлять луч себе в глаза или также на сильно отражающие поверхности (например, з<br>• За • Это лазерное изделие класса II. Пожалуйста, не смотрите на луч во время<br>работы с этим изделием!<br>• Строго запрещается направлять луч себе в глаза или на других людей, а<br>также на сильно отражающие поверхности (например, работы с этим изделием!<br>• Строго запрещается направлять луч себе в глаза или на других людей, а<br>также на сильно отражающие поверхности (например, зеркала).<br>• Запрещается удалять с этого продукта какие-либо знаки безопасно
- 
- 
- 
- линзы.
- 

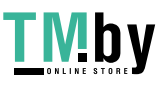

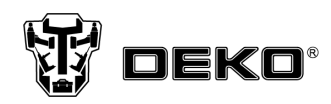

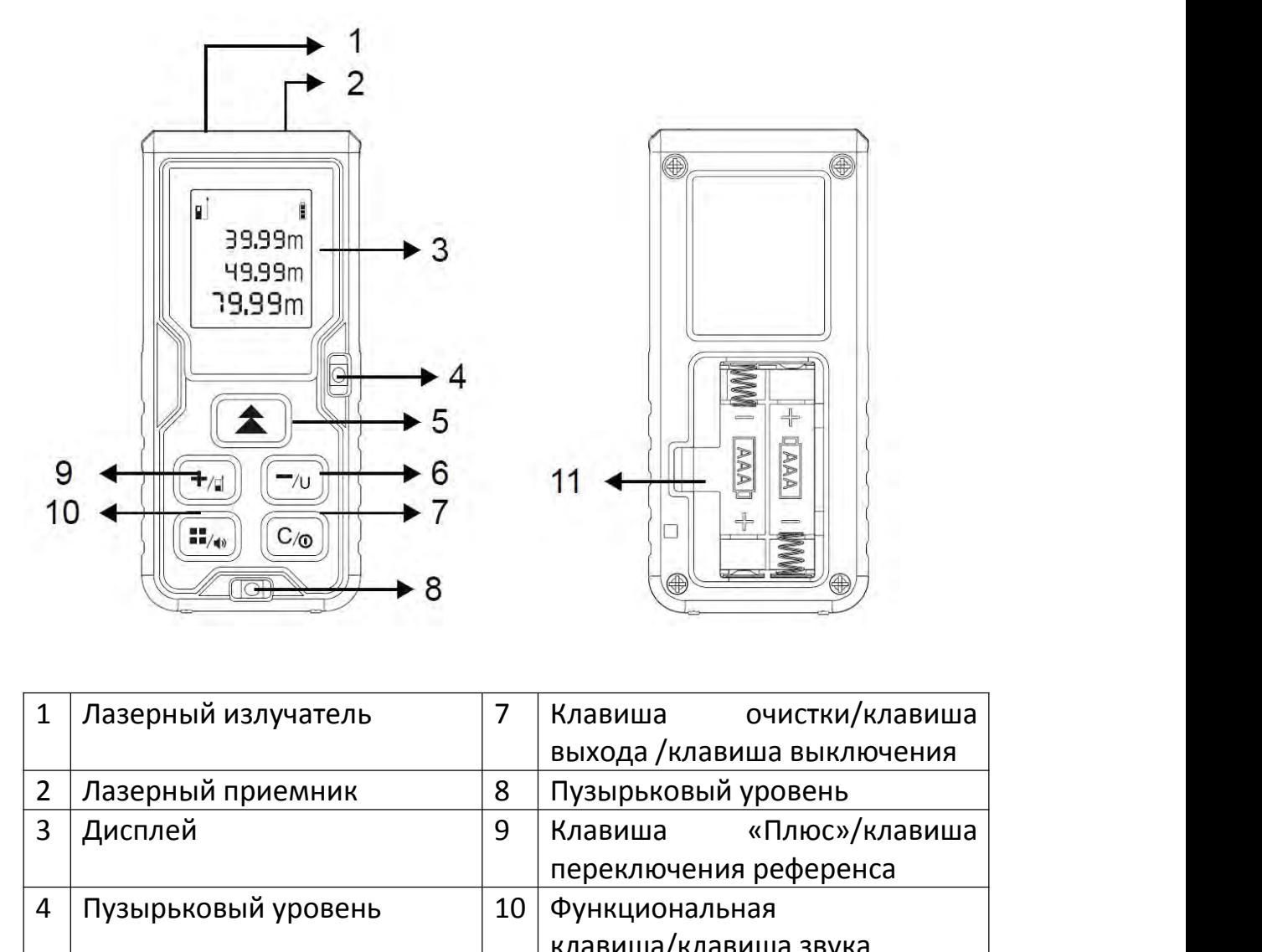

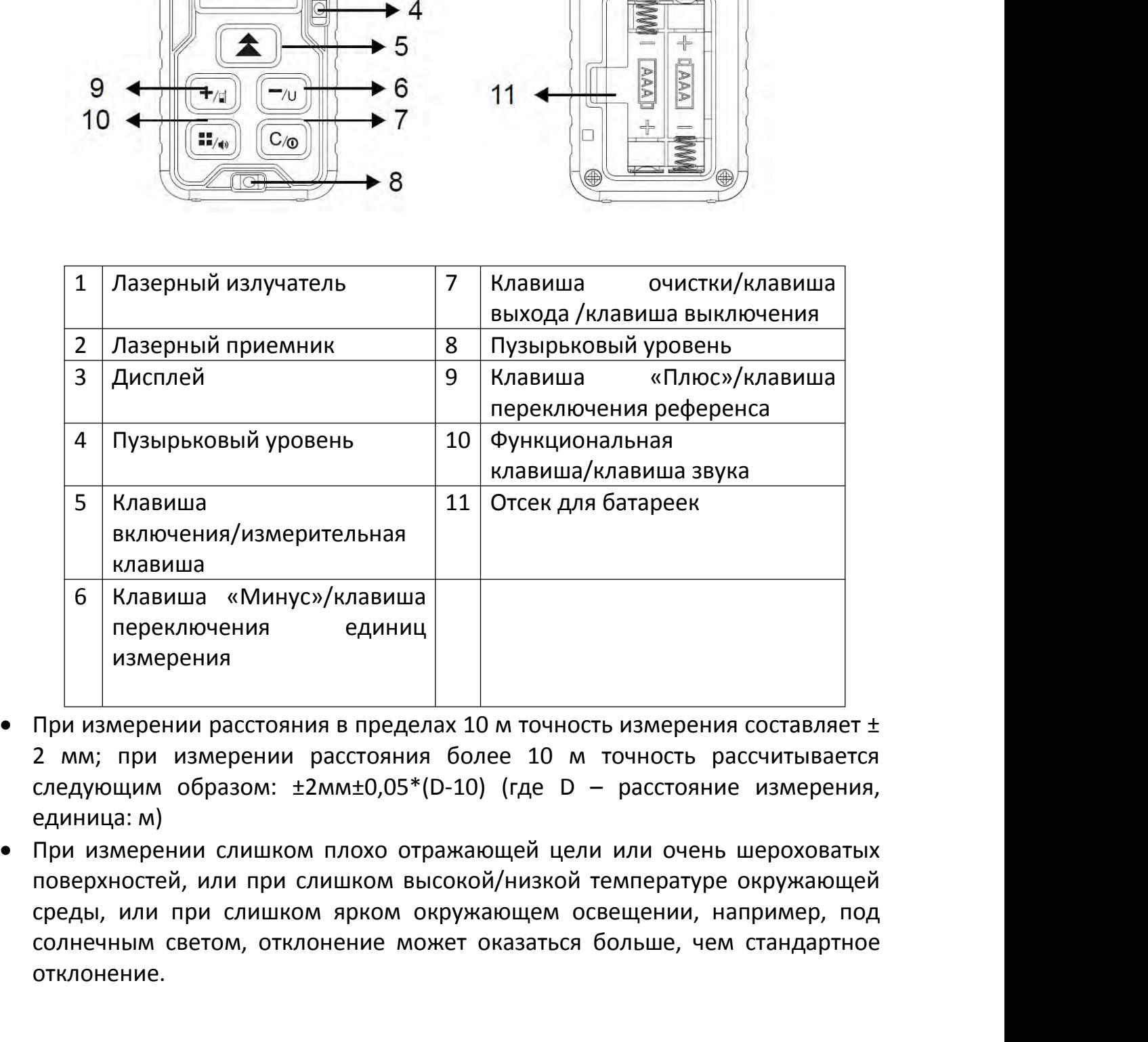

- 
- солнечным светом, отклонение может оказаться больше, чем стандартное<br>Сливише измерении расстояния в пределах 10 м точность измерения составляет ±<br>2 мм; при измерении расстояния более 10 м точность рассчитывается<br>следующим отклонение.

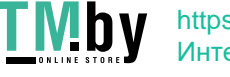

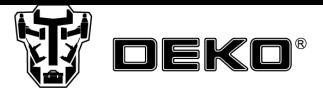

## **Эксплуатация**

**Эксплуатация**<br>*Установка батареек*<br>Согласно рисунку, снимите крышку батарейн<br>батарейки ААА (алкалиновые). **СОГЛАСНИМ ЗА ВИЗИ ДРУ ДЕКО**<br>*Установка батареек*<br>Согласно рисунку, снимите крышку батарейного отсека и вставьте 2<br>батарейки ААА (алкалиновые). **Эксплуат**<br>**Установка батареек**<br>Согласно рисунку, снимите крышку б<br>батарейки AAA (алкалиновые).

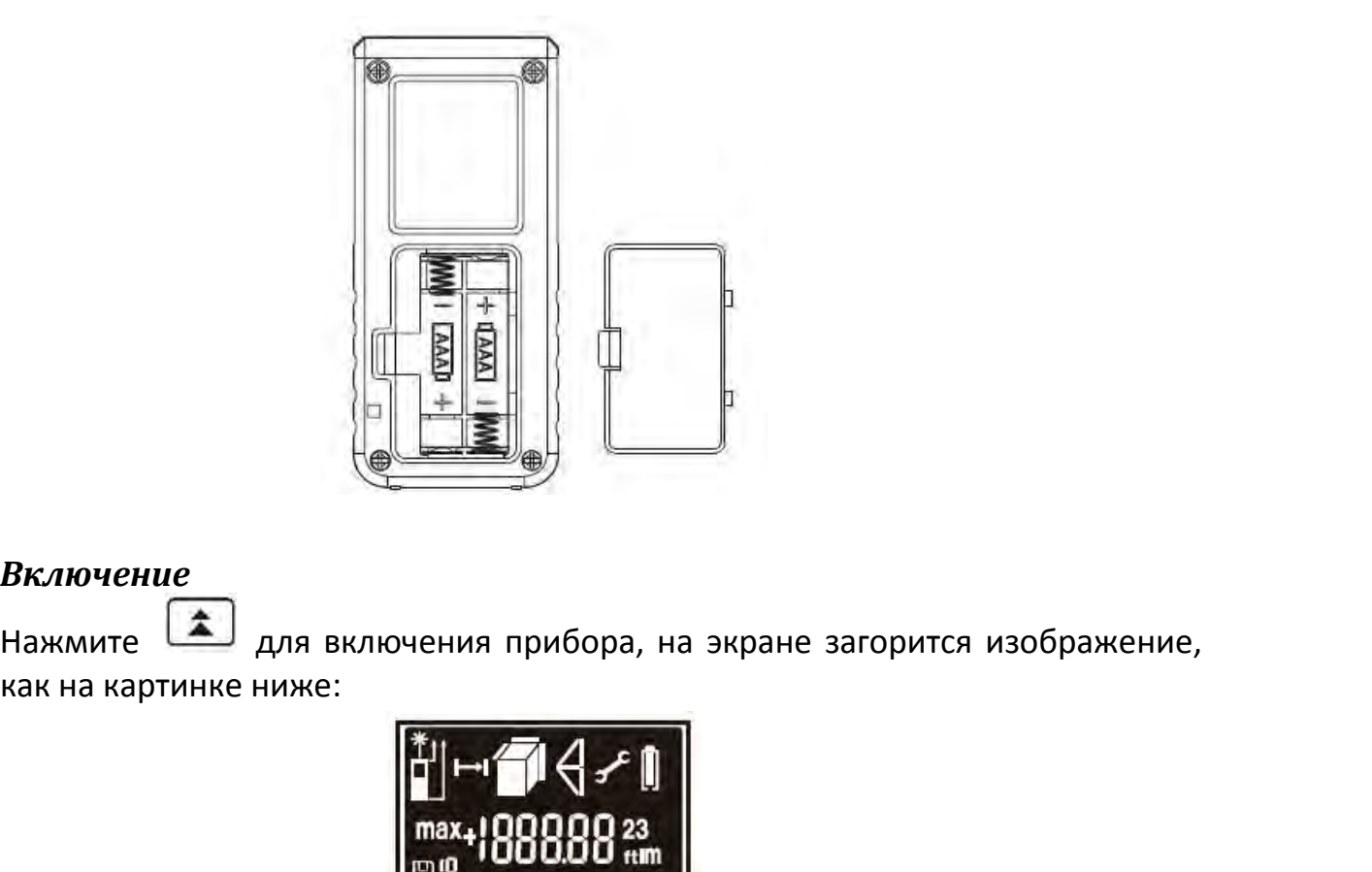

## *Включение*

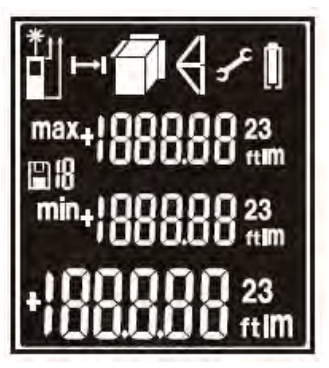

 $B$ ключение<br>Нажмите  $\begin{bmatrix} 1 & 1 & 1 \end{bmatrix}$  –  $\begin{bmatrix} 1 & 1 & 1 \end{bmatrix}$  –  $\begin{bmatrix} 1 & 1 & 1 \end{bmatrix}$  –  $\begin{bmatrix} 1 & 1 & 1 \end{bmatrix}$  –  $\begin{bmatrix} 1 & 1 & 1 \end{bmatrix}$  –  $\begin{bmatrix} 1 & 1 & 1 \end{bmatrix}$  –  $\begin{bmatrix} 1 & 1 & 1 \end{bmatrix}$  –  $\begin{bmatrix} 1 & 1 & 1 \end{bmatrix}$  – нажмите  $\begin{bmatrix} 1 \\ 2 \\ 3 \end{bmatrix}$  для включения прибора, на экране загорится изображение,<br>
как на картинке ниже:<br> **1948 - 1968 для 1968 для 1979 для рисунке А.** Лазер<br> **1988 - 1988 для 1988 для 1988 для 1988 для 1988 для 19** автоматически отключается, если в течение 30 секунд не выполняется<br>изображение, как показано на рисунке А. Лазер<br>автоматически отключается, если в течение 30 секунд не выполняется<br>изображение, как показано на рисунке А. никаких действий. Нажмите , чтобы выключить лазер, появится  $\begin{array}{c} \begin{array}{c} \text{min}_{\text{in}} \left[ \text{min}_{\text{in}} \right] \text{H} \left\{ \text{max}_{\text{in}} \right] \text{G23} \text{m} \\ \text{max}_{\text{in}} \left\{ \text{G0} \text{G0} \text{G} \text{m} \right\} \end{array} \\ \\ \text{matrix} \left[ \text{min}_{\text{in}} \right] \text{G33} \text{m} \\ \text{matrix} \left[ \text{max}_{\text{in}} \right] \text{H} \text{m} \\ \text{matrix} \left[ \text{max}_{\text{in}} \right] \text{H} \text{m}$  $\begin{array}{c} \begin{array}{c} \begin{array}{c} \text{max}_{+1} \text{O}\text{O}\text{O}\text{O}\text{O}\text{O}\text{P} \text{ and } \\ \text{max}_{+1} \text{O}\text{O}\text{O}\text{O}\text{O}\text{P} \text{ and } \\ \text{min}_{+1} \text{O}\text{O}\text{O}\text{O}\text{O}\text{P} \text{ and } \\ \text{sum} \text{ min} \end{array} \end{array} \end{array}$ 

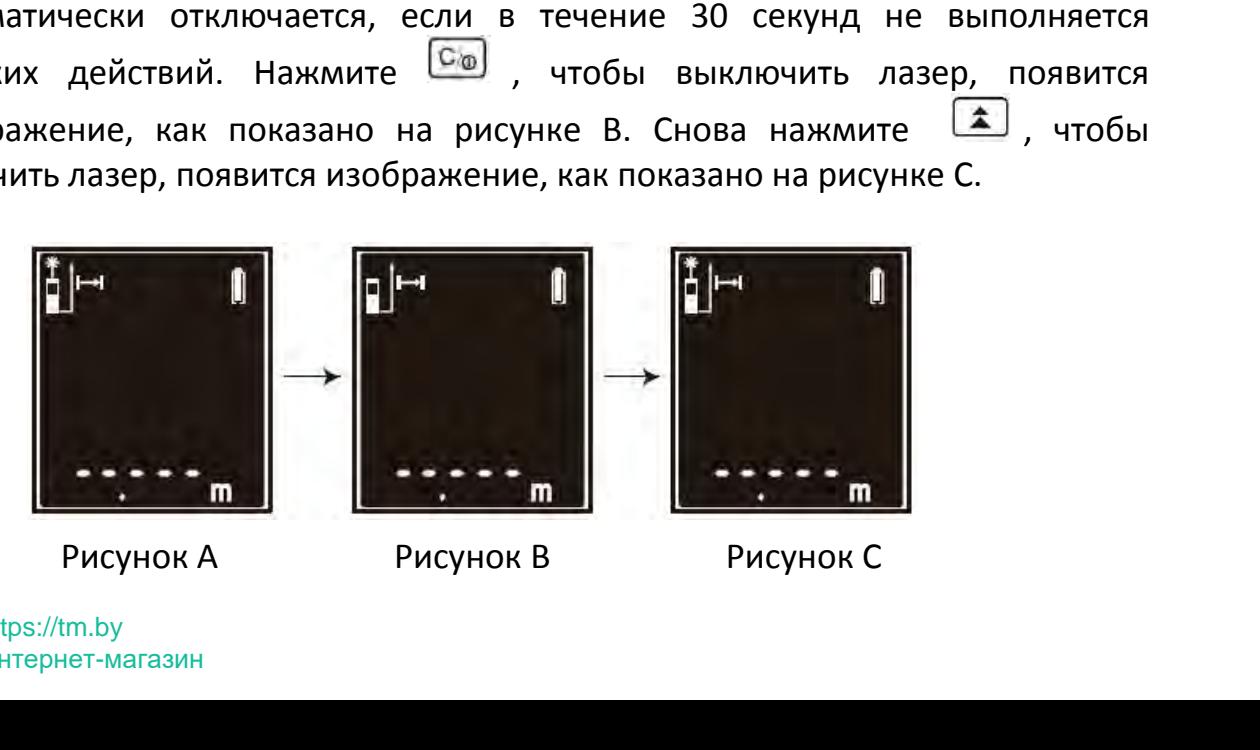

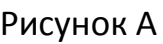

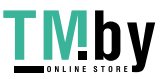

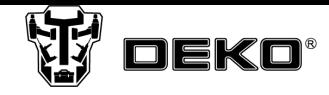

*Изменение точки отсчета*<br>Исходная точка отсчета по умолчанию установлена от ні<br>как показано на рисунке D (левый верхний угол д<br>удерживайте <sup>(+/d</sup>), чтобы установить точку отсчета от ве Изменение точки отсчета<br>Исходная точка отсчета по умолчанию установлена от нижнего края прибора,<br>как показано на рисунке D (левый верхний угол дисплея). Нажмите и<br>удерживайте  $\overline{f(x)}$ , чтобы установить точку отсчета от **Изменение точки отсчета**<br>Исходная точка отсчета по умолчанию установлена от нижнего края прибора,<br>как показано на рисунке D (левый верхний угол дисплея). Нажмите и<br>удерживайте <sup>(\*/\*/</sup>), чтобы установить точку отсчета от **Изменение точки отсчета**<br>Исходная точка отсчета по умолчанию установлена от нижнего края прибора,<br>как показано на рисунке D (левый верхний угол дисплея). Нажмите и<br>удерживайте <sup>(\*/\*/\*</sup>), чтобы установить точку отсчета о **Изменение точки отсчета**<br>Исходная точка отсчета по умолчанию установлена от нижнего края г<br>как показано на рисунке D (левый верхний угол дисплея). Нах<br>удерживайте <sup>[+/x]</sup>, чтобы установить точку отсчета от верхнего края *Леходная точка отсчета по умолчанию установлена от нижнего*<br>ак показано на рисунке D (левый верхний угол дисплея<br>держивайте  $\frac{4\pi i}{3}$ , чтобы установить точку отсчета от верхнего<br>индикация дисплея, как показано на рису

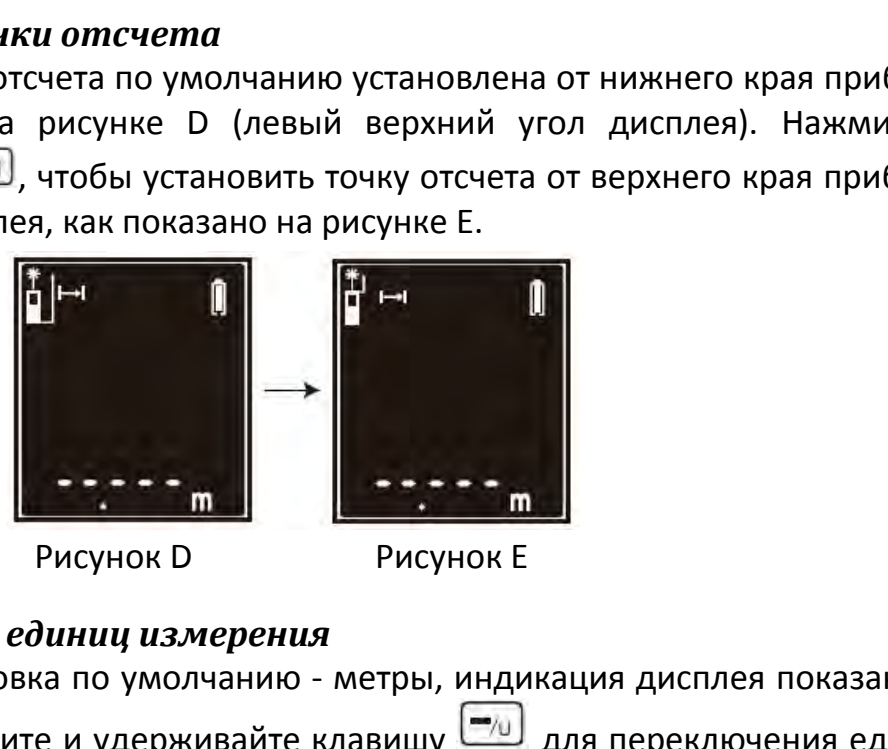

индикация дисплея, как показано на рисунке Е.<br>Удерживайте  $\begin{bmatrix} 1 & 0 \\ 0 & 1 \end{bmatrix}$  и чтобы установить точку отсчета от верхнего края прибора,<br>индикация дисплея, как показано на рисунке Е.<br> **ВИДИКАЦИЯ ДИСПЛЕЯ ПО ПОКАЗАНО** рисунке F. Нажмите и удерживайте и индикация показана на рисунке F.<br> **Переключение единиц измерения**<br> **Переключение единиц измерения**<br>
Рисунок D<br> **Переключение единиц измерения**<br>
Ваводская установка по умолчанию - метры,  $\begin{CD} \mathbb{E}[\mathbb{H} \mid \mathbb{I}] \rightarrow \mathbb{I} \rightarrow \mathbb{I} \rightarrow$ удерживайте еще раз, чтобы переключить единицы с футов на дюймы,  $\begin{array}{|c|c|} \hline \multicolumn{1}{|c|}{\multicolumn{1}{|c|}{\multicolumn{1}{c}{}{\multicolumn{1}{c}{}{\multic$ Переключение единици измерения измерения мамерения измерения измерения измерения измерения измерения измерения измерения измерения измерения измерения измерения измерения измерения измерения измерения измерения измерения Переключение единиц измерения<br>3аводская установка по умолчанию - метры, индикация дисплея показана на<br>рисунке F. Нажмите и удерживайте клавишу  $\boxed{20}$  для переключения единиц<br>измерения с метров на футы, индикация показа рисунке F. Нажмите и удерживайте клавишу  $\boxed{2}$  для переключения единицизмерения с метров на футы, индикация показана на рисунке G. Нажмите и удерживайте  $\frac{m_{ij}}{m_{ij}}$  еще раз, чтобы переключить единицы с футов на дюйм измерения с метров на футы, индикация показан удерживайте  $\frac{C_{\text{M}}}{C_{\text{M}}}$  еще раз, чтобы переключить в индикация показана на рисунке Н.<br>При установленных единицах измерения м<sup>2</sup> нажединицы измерения изменятся на фут

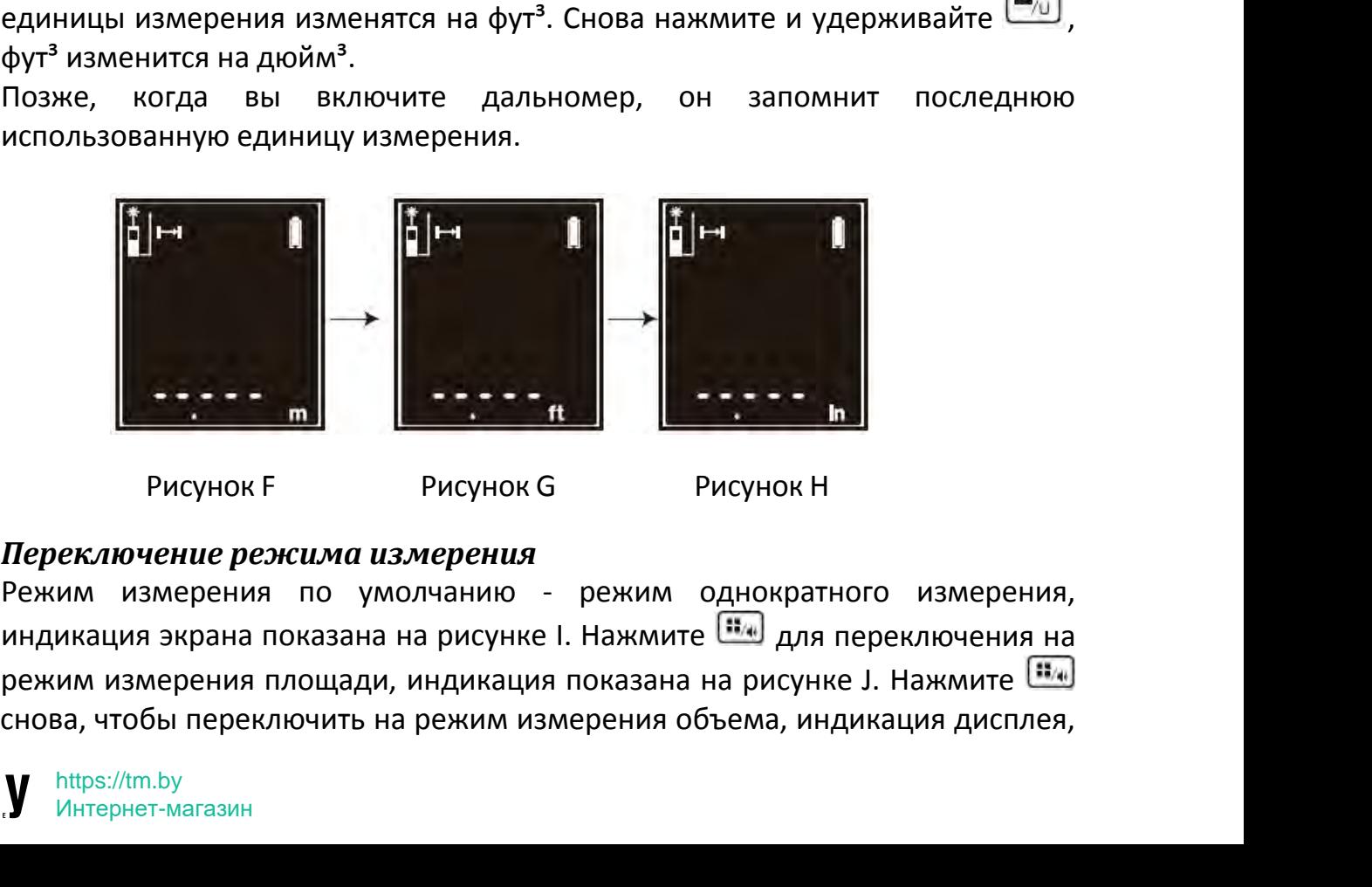

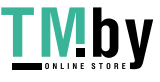

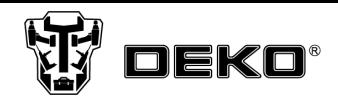

как показано на рисунке К. Нажмите  $\frac{\mathbf{R}_{\mathbf{y}}}{\mathbf{y}}$  еще раз для переключения режима<br>измерения по Пифагору, индикация дисплея, как показано на рисунке L.<br>Снова нажмите  $\frac{\mathbf{R}_{\mathbf{y}}}{\mathbf{y}}$  для переключения режим изм показано на рисунке К. Нажмите  $\frac{\mathbf{u}_0}{\mathbf{u}_1}$  еще раз для переключения режима<br>измерения по Пифагору, индикация дисплея, как показано на рисунке L.<br>Снова нажмите  $\frac{\mathbf{u}_0}{\mathbf{u}_1}$  для переключения режима двой  $\mathbb{C}$  нак показано на рисунке К. Нажмите  $\overline{u}_{\mathcal{A}}$  еще раз для переключения режима<br>измерения по Пифагору, индикация дисплея, как показано на рисунке L.<br>Снова нажмите  $\overline{u}_{\mathcal{A}}$  для переключения режима двойног нак показано на рисунке К. Нажмите  $\frac{13}{14}$  еще раз для переключения режима<br>измерения по Пифагору, индикация дисплея, как показано на рисунке L.<br>Снова нажмите  $\frac{13}{14}$  для переключения режима двойного измерения по<br> иак показано на рисунке К. Нажмите  $\frac{1}{114u}$  еще раз для переключения режима<br>измерения по Пифагору, индикация дисплея, как показано на рисунке L.<br>Снова нажмите  $\frac{1}{114u}$  для переключения режима двойного измерения п дан показано на рисунке К. Нажмите <sup>(13</sup> и еще раз для переключения режима измерения по Пифагору, индикация дисплея, как показано на рисунке L.<br>Снова нажмите <sup>(13</sup> для переключения режима двойного измерения по Пифагору, и иак показано на рисунке К. Нажмите  $\overline{u_{\bullet}}$  еще раз для переключения режима<br>измерения по Пифагору, индикация дисплея, как показано на рисунке L.<br>Снова нажмите  $\overline{u_{\bullet}}$  для переключения режима двойного измерения по<br> нак показано на рисунке К. Нажмите  $\frac{f}{f}$  еще раз для переключения режима<br>измерения по Пифагору, индикация дисплея, как показано на рисунке L.<br>Пифагору, индикация дисплея, как показано на рисунке M. Нажмите последних измерения по Пифагору, индикация дисплея, как показано на рисунке К. Нажмите  $\frac{1}{2}$  еще раз для переклививались с пова нажмите  $\frac{1}{2}$  для переключения режима двойного Пифагору, индикация дисплея, как показано на ри

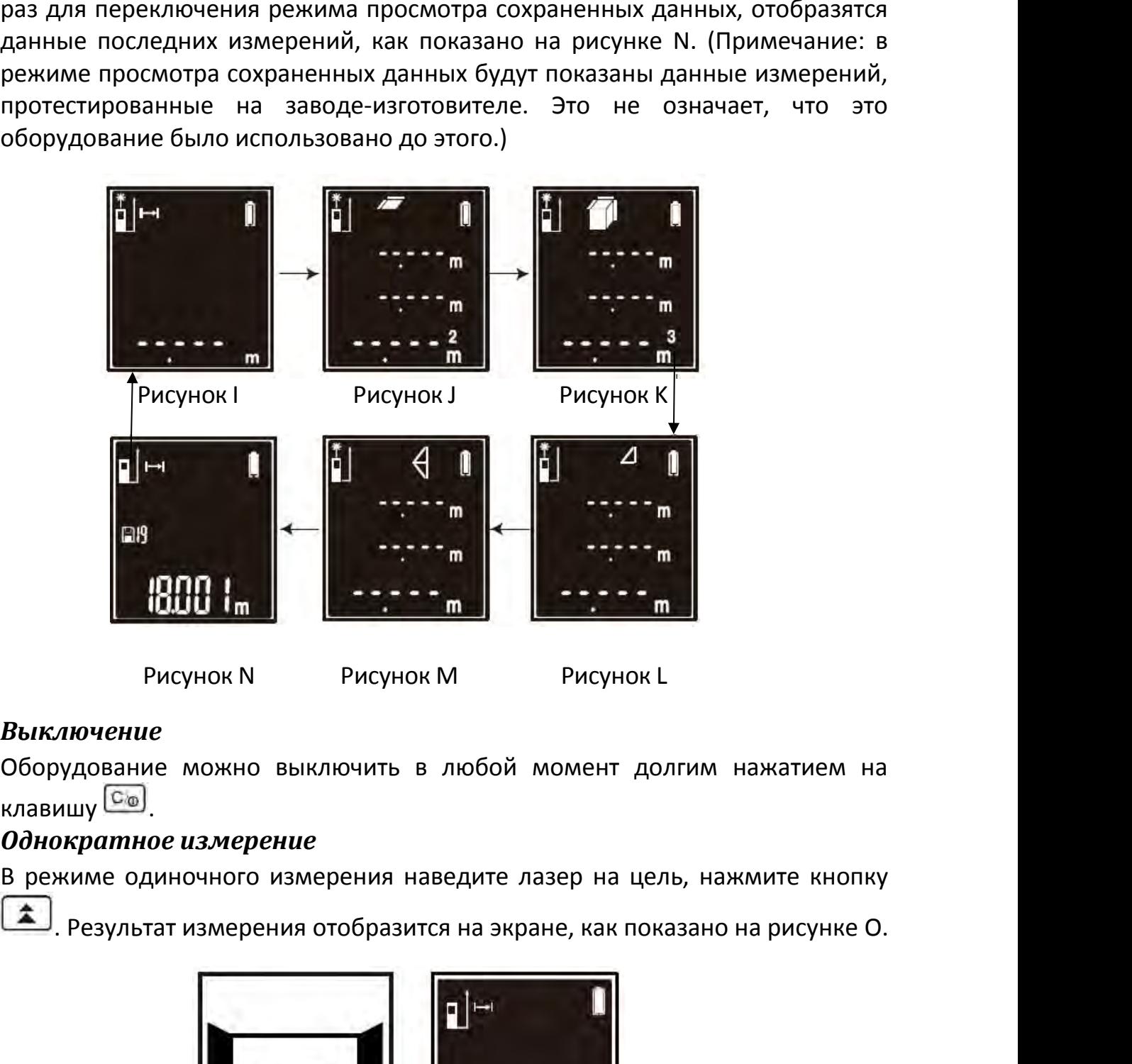

# *Выключение*

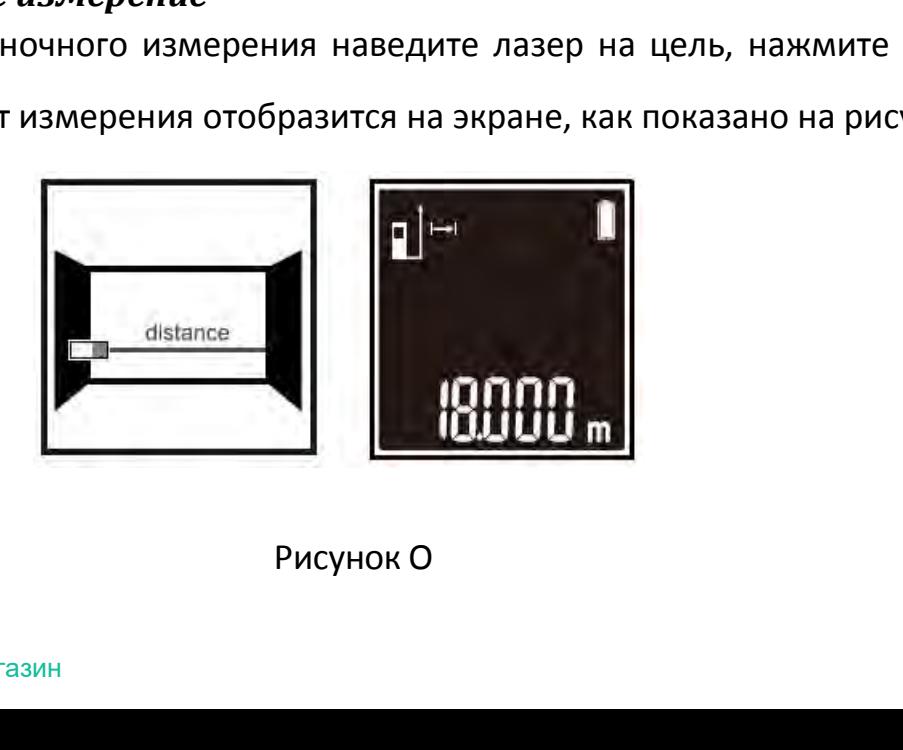

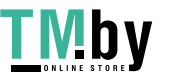

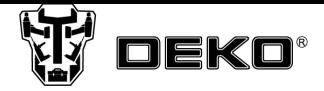

**Непрерывное измерение**<br>В режиме однократного измерения наведите *д*<br>удерживайте **(A)** для переключения на режим<br>на экране отобразятся максимальные значения **В режиме измерение**<br>В режиме однократного измерения наведите лазер на цель. Нажмите и<br>удерживайте **1 для переключения на режим непрерывного измерения,**<br>значения измерения и текущее значение измерения. Индикация дисплея, **Испрерыеное измерение**<br>В режиме однократного измерения наведите лазер на цель. Нажмите и<br>удерживайте для переключения на режим непрерывного измерения,<br>на экране отобразятся максимальные значения измерения, минимальные<br>з **Непрерывное измерение**<br>В режиме однократного измерения наведите лазер на цель. Нажмите и<br>удерживайте **(A)** для переключения на режим непрерывного измерения,<br>на экране отобразятся максимальные значения измерения, минимал **Иепрерыеное измерение**<br>В режиме однократного измерения наведите лазер на цель. Нажмите и<br>удерживайте **a** для переключения на режим непрерывного измерения,<br>на экране отобразятся максимальные значения измерения, минимальн **Непрерывное измерение**<br>В режиме однократного измерения наведите<br>удерживайте  $\overbrace{\phantom{a}}_{A}$  для переключения на режина экране отобразятся максимальные значения<br>значения измерения и текущее значение изме<br>как показано на р Ведите лазер на цель. Нажмите и<br>на режим непрерывного измерения,<br>начения измерения, минимальные<br>ие измерения. Индикация дисплея,<br>Максимальное значение<br>Минимальное значение<br>Текущее значение **Минимальное значение медите лазер на цель. Нажмите и**<br>а режим непрерывного измерения,<br>начения измерения, минимальные измерения. Индикация дисплея,<br>Максимальное значение<br>Минимальное значение<br>Текущее значение ведите лазер на цель. Нажмите и<br>а режим непрерывного измерения,<br>начения измерения, минимальные<br>е измерения. Индикация дисплея,<br>Максимальное значение<br>Минимальное значение<br>Текущее значение

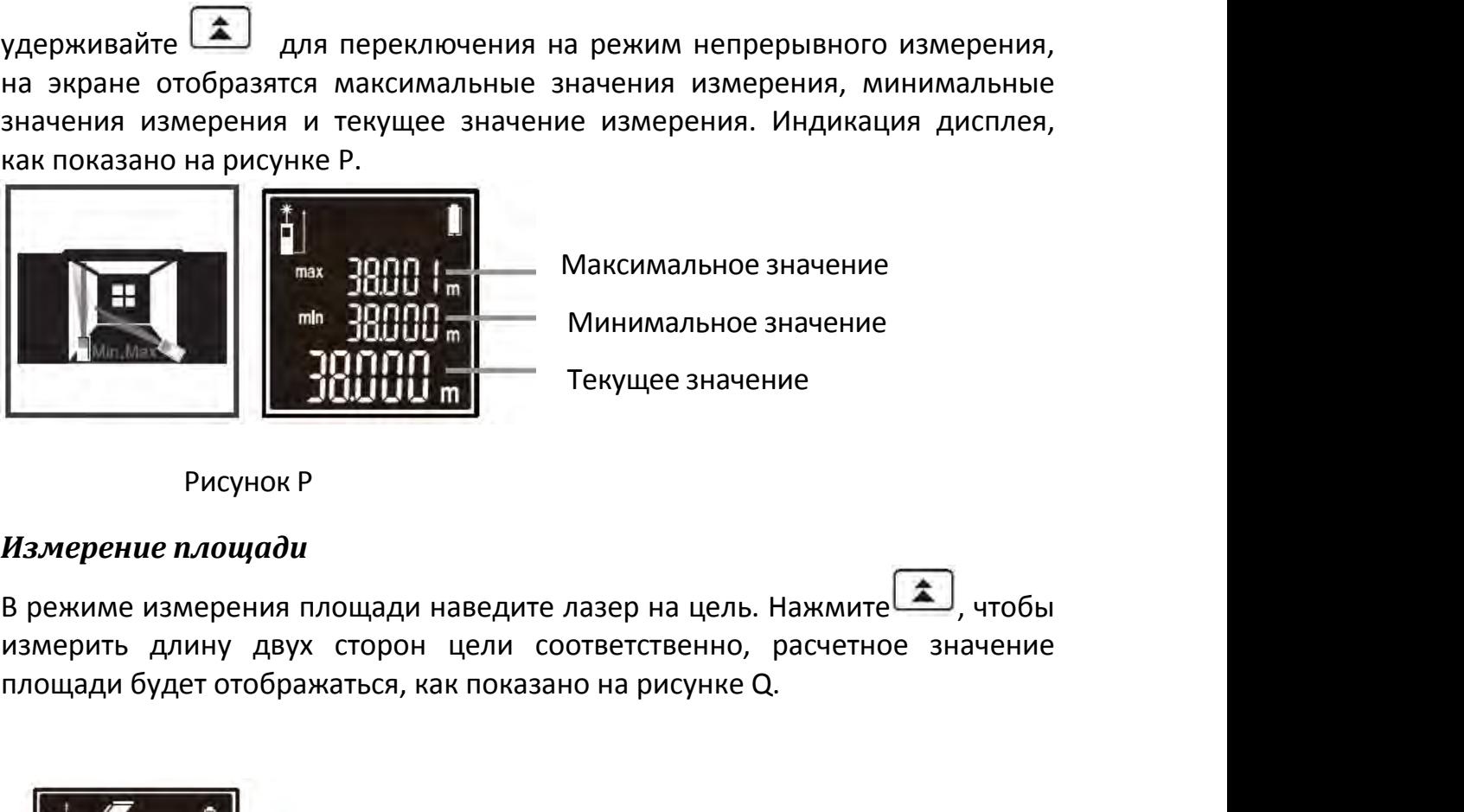

**PROFILER AND ARCHIVES AN INCREASE AND ARCHIVES AN INCREDIBLY THE MANUFACTURE SHAVENING SHAVENING CONSERVANCE CONSERVANCE CONSERVENTS AND MANUFACTURE CONSERVENTS AND MANUFACTURE CONSERVENTS AND MANUFACTURE CONSERVENTS AND** 

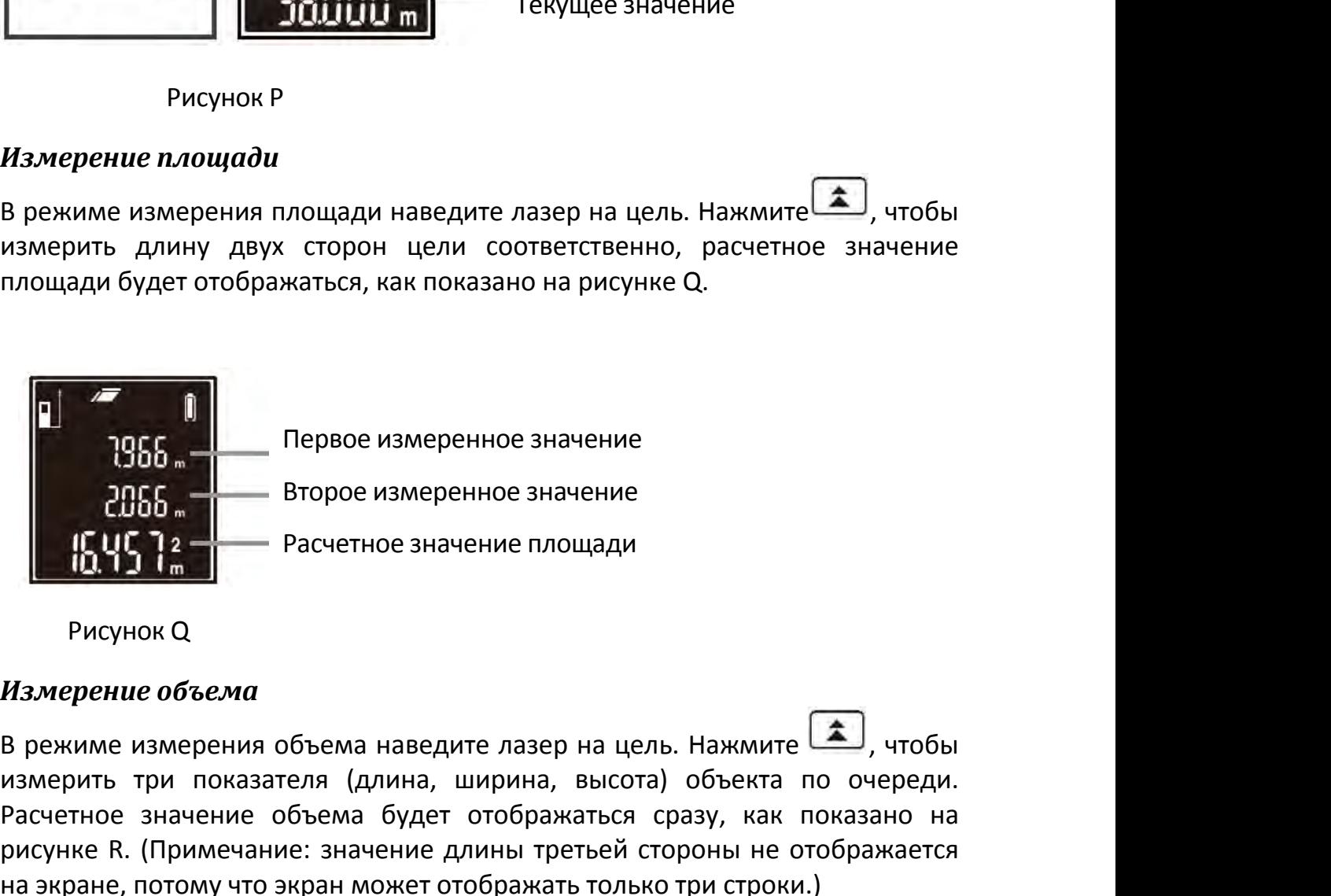

**1986 – Видео измеренное значение<br>
2006 – Второе измеренное значение<br>
1986 – Расчетное значение площади<br>
Рисунок Q<br>
Измерение объема<br>
В режиме измерения объема наведите лазер на цель. Нажмите**  $\hat{a}$ **, чтобы<br>
измерить три Расчетное значение объема будет отображаться сразу, как показано на видиме.**<br> **Расчетное значение площади**<br> **Измерение объема**<br> **В режиме измерения объема наведите лазер на цель. Нажмите**  $\hat{\mathbf{a}}$ **, чтобы измерить три п рисунке R.** (Примечание: значение длины третьей стороны не отображатся разрешение R. (Примечание: значение длины, высота) объекта по очереди.<br>
Рисунок Q. Измерения объема наведите лазер на цель. Нажмите  $\left(\frac{1}{n}\right)$ , ч  $\begin{array}{r} \begin{array}{c} \text{4.3}\end{array} \end{array}$  Второе измеренное значение площади<br> **Измерение объема**<br>
В режиме измерения объема наведите лазер на цель. Нажмите  $\begin{array}{c} \text{A} \\ \text{B} \end{array}$ , чтобы<br>
измерить три показателя (длина, ширина, иа наведите лазер на цель. Нажмите  $\left(\frac{2}{\sqrt{2}}\right)$ , чтобы (длина, ширина, высота) объекта по очереди.<br>ма будет отображаться сразу, как показано на<br>пачение длины третьей стороны не отображается<br>может отображать только т иа наведите лазер на цель. Нажмите (длина, ширина, высота) объекта по очереди.<br>Па будет отображаться сразу, как показано на<br>начение длины третьей стороны не отображается<br>может отображать только три строки.)<br>Первое измерен иа наведите лазер на цель. Нажмите <del>•</del> , чтобы<br>(длина, ширина, высота) объекта по очереди<br>на будет отображаться сразу, как показано н<br>ачение длины третьей стороны не отображаетс<br>может отображать только три строки.)<br>Первое измерения объема наведите лазе<br>
три показателя (длина, ширина<br>
значение объема будет отобра<br>
(Примечание: значение длины т<br>
потому что экран может отобража<br>
(Примечание: значение длины т<br>
потому что экран может отобража<br>

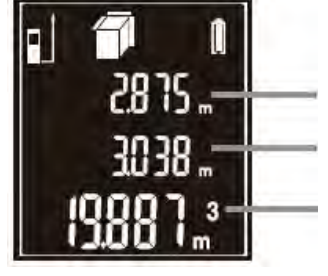

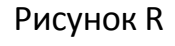

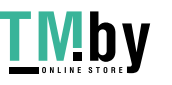

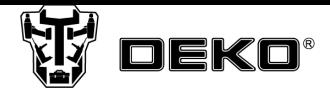

**Однократное измерение по теореме Пифагора**<br>В режиме однократного измерения по теореме Пифагора наведите лазер на<br>цель. Нажмите на **Call для измерения длины гипотенузы и катета**<br>прамоугольного треугольника Расчетное значе **Однократное измерение по теореме Пифагора**<br>В режиме однократного измерения по теореме Пифагора наведите лазер на<br>цель. Нажмите на **COND для измерения длины гипотенузы и катета**<br>прямоугольного треугольника. Расчетное зна **Однократное измерение по теореме Пифагора**<br>В режиме однократного измерения по теореме Пифагора наведите лазер на<br>цель. Нажмите на **CE** для измерения длины гипотенузы и катета<br>прямоугольного треугольника. Расчетное значе **Однократное измерение по теореме Пифагора**<br>В режиме однократного измерения по теореме Пифагора наведите лазер на<br>цель. Нажмите на **Languary и прямоугольного треугольника.** Расчетное значение высоты прямоугольного<br>треуго **Однократное измерение по теореме Пифагора**<br>В режиме однократного измерения по теореме Пифагора наведите лазер на<br>цель. Нажмите на **(2)** для измерения длины гипотенузы и катета<br>прямоугольного треугольника. Расчетное знач **Однократное измерение по п**<br>В режиме однократного измере<br>цель. Нажмите на  $\begin{array}{c} \begin{array}{|c} \hline \text{C} \\ \text{D} \\ \text{A} \end{array} \end{array}$ прямоугольного треугольника.<br>треугольника будет немедленноисунке S.<br> $\begin{array}{|c|c|} \hline \text{C} \\ \text{D} \\ \text{$ Значение гипотенузы ние по теореме Пифагора<br>
— измерения по теореме Пифагора наведите лазер на<br>
— для измерения длины гипотенузы и катета<br>
льника. Расчетное значение высоты прямоугольного<br>
— медленно отображено на экране, как показано на<br>
З ение по теореме Пифагора<br>
с измерения по теореме Пифагора наведите лазер на<br>  $\sum_{\mu}$ <br>  $\mu$ для измерения длины гипотенузы и катета<br>
ольника. Расчетное значение высоты прямоугольного<br>
емедленно отображено на экране, как п  $\begin{array}{r} \n\text{Hakmute} \text{ Ha} \text{ Fa} \text{ Ha} \text{ Kaa} \text{ Ha} \text{ Kaa} \text{ Ha} \text{ Kaa} \text{ Ha} \text{ Kaa} \text{ Ha} \text{ Kaa} \text{ Ha} \text{ Ha} \text{ Ha} \text{ Ha} \text{ Ha} \text{ Ha} \text{ Ha} \text{ Ha} \text{ Ha} \text{ Ha} \text{ Ha} \text{ Ha} \text{ Ha} \text{ Ha} \text{ Ha} \text{ Ha} \text{ Ha} \text{ Ha} \text{ Ha} \text{ Ha} \text{ Ha} \text{ H$ иель. Нажмите на <u>Сали измерения длины гипотенузы и на примоугольного треугольника.</u> Расчетное значение высоты прямоугольного треугольника будет немедленно отображено на экране, как показанисунке S.<br> **2.795**<br>
2.795<br>
2.795

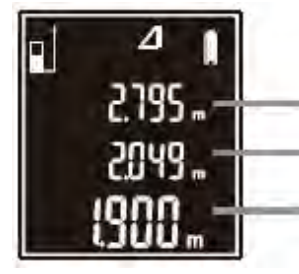

прямоугольного треугольника. Расчетное значение высоты прямоугольного<br>преугольника будет немедленно отображено на экране, как показано на<br>рисунке S.<br>**В режиме С. В элемение сероны прямоугольного треугольника**<br>**Расчетное з**  $\begin{array}{|c|c|} \hline \textbf{1} & \textbf{2} & \textbf{3} \textbf{1} & \textbf{4} & \textbf{5} & \textbf{6} & \textbf{7} & \textbf{8} & \textbf{1} & \textbf{1} & \textbf{1} & \textbf{1} & \textbf{1} & \textbf{1} & \textbf{1} & \textbf{1} & \textbf{1} & \textbf{1} & \textbf{1} & \textbf{1} & \textbf{1} & \textbf{1} & \textbf{1} & \textbf{1} & \textbf{1} & \textbf{1} & \textbf{1} & \textbf{1} & \textbf$  $\frac{1}{2195}$  3начение гипотенузы<br>
2019 - Значение стороны прямоугольного треугольника<br>
Рисунок S<br>
Двойное измерение по теореме Пифагора<br>
В режиме двойного измерения по теореме Пифагора наведите лазер на цель.<br>
Нажмите  $\$ **1 2 3 значение гипотенузы**<br> **2795 -** Значение стороны прямоугольного треугольника<br> **26 и 2797 -** Значение высоты<br>
Рисунок S<br> **Двойное измерение по теореме Пифагора**<br>
В режиме двойного измерения по теореме Пифагора навед  $2.795 - 3$  значение гипотенузы<br>  $2.995 - 3$  значение стороны прямоугольного треугольника<br>
Рисунок S<br>
Двойное измерение по теореме Пифагора<br>
В режиме двойного измерения по теореме Пифагора наведите лазер на цель.<br>
Нажмите MOKET OF BOOK HAPPEN CONFIDENCY.<br>
MOKET ON BRANCH CONFIDENCY CONFIDENCY CONFIDENCY CONFIDENCY CONFIDENCY CONFIDENTIAL AND RECORDINGLY CONFIDENT CONFIDENCY CONFIDENCY CONFIDENCY CONFIDENCY CONFIDENCY CONFIDENCY CONFIDENCY о теореме Пифагора<br>перения по теореме Пифагора наведите лазер на це<br>прения длины гипотенузы, катета и другой гипотену<br>ндку. Расчетное значение общей высоты буд<br>как показано на рисунке Т. (Примечание: значен<br>узы не отобра **9 теореме Пифагора**<br>ерения по теореме Пифагора наведите лазер на це<br>рения длины гипотенузы, катета и другой гипотену<br>ядку. Расчетное значение общей высоты бу,<br>как показано на рисунке Т. (Примечание: значен<br>узы не отображ о теореме Пифагора<br>врения по теореме Пифагора наведите лазер на цель.<br>рения длины гипотенузы, катета и другой гипотенузы<br>ддку. Расчетное значение общей высоты будет<br>как показано на рисунке Т. (Примечание: значения<br>узы не ите <u>Солда измерения длины ильника</u> по порядку. Расчетнажено на экране, как показано и другой гипотенузы не отобра<br>Готображать только три строки).<br> **Julie Serves Tony Serves Tony Control** Consumer SERGE SERGE SERGE SERGE

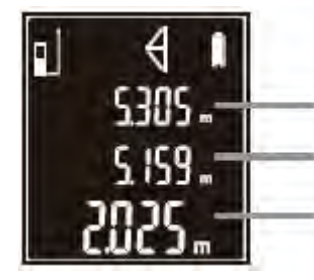

греугольника по порядку. *г*астетное значение оощей высоты оудет<br>*Прогмарие в экране, как* показано на рисунке Т. (Примечание: значения<br>*ДЛИ*НЫ другой гипотенузы не отображаются на экране, поскольку экран<br>**может отобража** длины другой гипотенузы не отображаются на экране, поскольку экраним<br>
может отображать только три строки).<br>  $\begin{bmatrix}\n\mathbf{s} & \mathbf{d} \\
\mathbf{s} & \mathbf{d} \\
\mathbf{s} & \mathbf{d} \\
\mathbf{s} & \mathbf{d} \\
\mathbf{s} & \mathbf{d} \\
\mathbf{s} & \mathbf{d} \\
\mathbf{s} & \mathbf{d} \\
\mathbf{s} & \mathbf{d} \\$ может отображать только три строки).<br> **1980 - Первое измеренное значение**<br> **6105 - Второе измеренное значение**<br> **61025 - Второе измеренное значение**<br>
Рисунок Т<br>
Рисунок Т<br>
Рисунок Т<br>
Второе измерение высоты<br>
В режиме про **1 4 • Второе измеренное значение<br>
6199 • Второе измеренное значение<br>
2015 • Расчетное значение высоты<br>
Рисунок Т<br>
Рисунок Т<br>
Просмотр и удаление сохраненных результатов<br>
в режиме просмотра сохраненных результатов послед** измерения в обратном направлении наведите лазер на цель. Нажмите в режиме однократного измерения наведите лазер на цель. Нажмите в режиме однократного измерения в обратном направлении. Нажмите кнопку  $\frac{F(x)}{x}$  для прок **Второе измеренное значение<br>
• Рисунок Т**<br>
• Рисунок Т<br>
Рисунок Т<br> **Просмотр и удаление сохраненных результатов**<br>
в режиме просмотра сохраненных результатов последние данные - это<br>
последнее измерения. Нажмите кнопку  $\over$ **PACTE ВЕТЕ ВИЗИЛЬ В РАСИЛИЕР В РАСИЛИЕР В РЕД ВИЗИЛЬ В режиме просмотра сохраненных результато<br>В режиме просмотра сохраненных результато<br>последнее измерение. Нажмите кнопку**  $\frac{F(x)}{f(x)}$  **для<br>измерения в обратном направле Рисунок Т**<br>**Просмотр и удаление сохраненных результатов**<br>В режиме просмотра сохраненных результатов последние данные - это<br>последнее измерения. Нажмите кнопку  $\overline{(-\omega)}$  для прокручивания результатов<br>измерения в обратно Рисунок Т<br>**мотр и удаление сохраненных результатов** последние данные - это<br>инме просмотра сохраненных результатов последние данные - это<br>днее измерение. Нажмите кнопку  $\frac{F_{NJ}}{F_{NJ}}$  для прокручивания результатов<br>рения Просмотр и удаление сохраненных результатов<br>В режиме просмотра сохраненных результатов последние данные - это<br>последнее измерение. Нажмите кнопку  $\overline{(*)}$  для прокручивания результатов<br>измерения в обратном направлении. Н

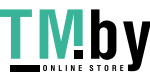

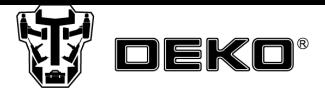

чтобы получить следующее измерение, сумма отобразится на экране,<br>индикация экрана показана на Рисунке W. Таким образом, можно сложить<br>несколько измеренных отрезков. Функции сложения и вычитания также<br>доступны в режиме изм чтобы получить следующее измерение, сумма отобразится на экране,<br>индикация экрана показана на Рисунке W. Таким образом, можно сложить<br>несколько измеренных отрезков. Функции сложения и вычитания также<br>доступны в режиме из чтобы получить следующее измерение, сумма отобразится на экране,<br>индикация экрана показана на Рисунке W. Таким образом, можно сложить<br>несколько измеренных отрезков. Функции сложения и вычитания также<br>доступны в режиме изм чтобы получить следующее измерение, сумма отобразится на экране,<br>индикация экрана показана на Рисунке W. Таким образом, можно сложить<br>несколько измеренных отрезков. Функции сложения и вычитания также<br>доступны в режиме из

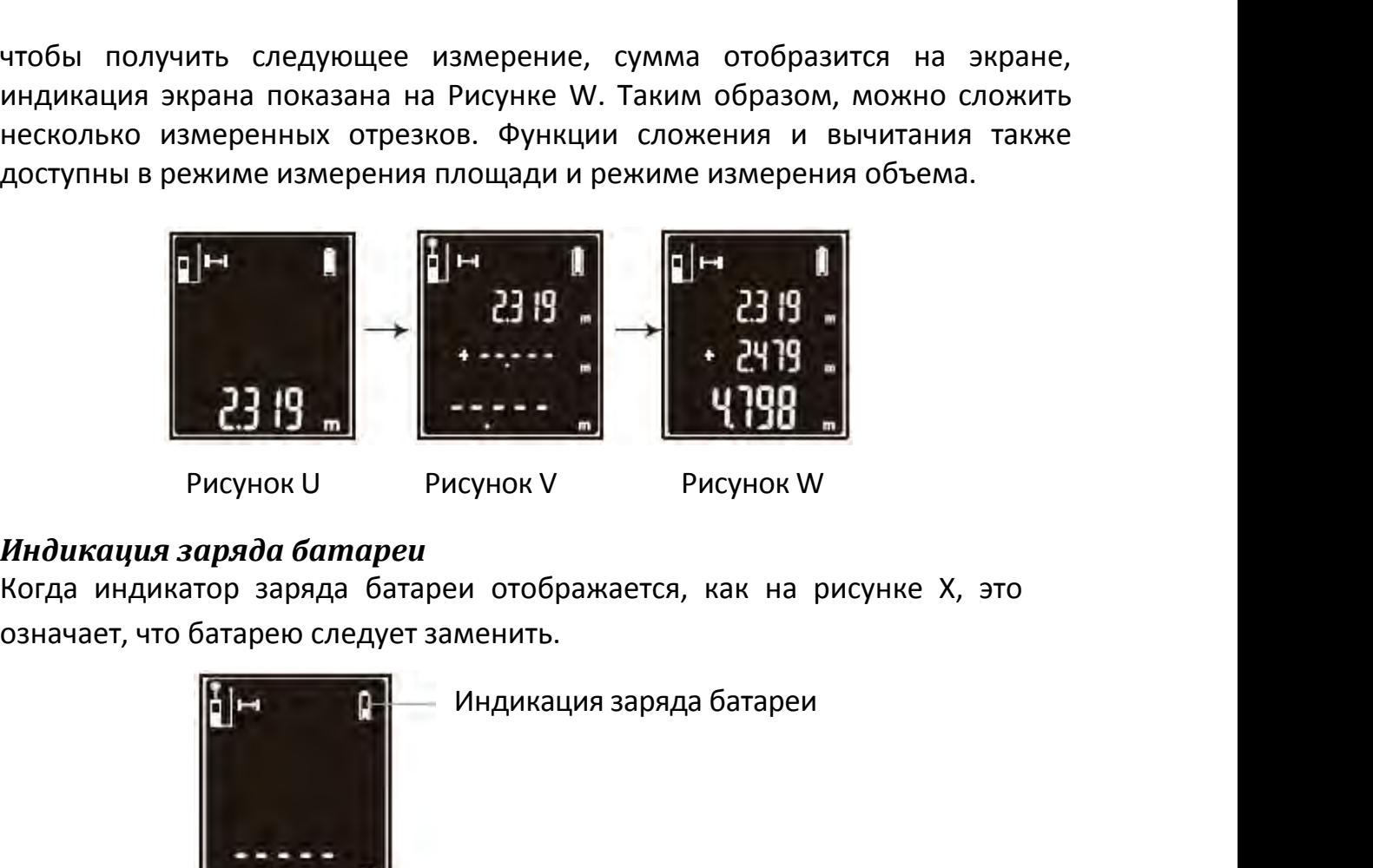

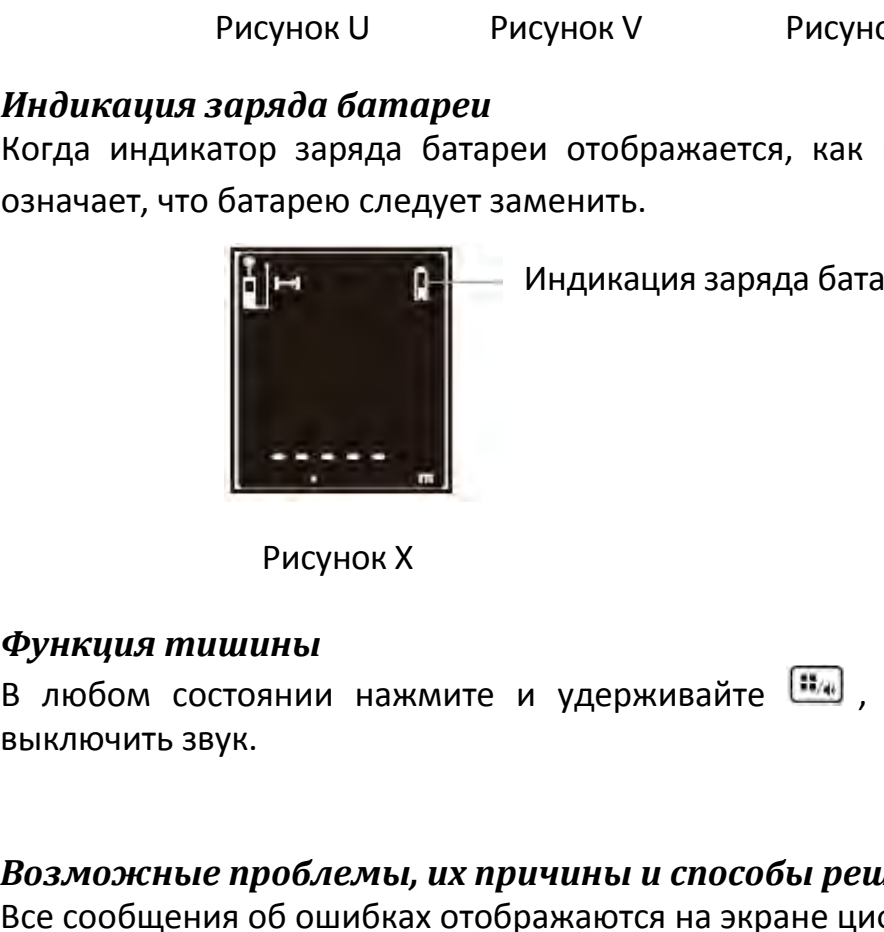

В любом состоянии нажмите и удерживайте , чтобы включить или **Возможные проблемы и способы решения**<br>**Возможные проблемы, их причины и способы решения**<br>**Возможные проблемы, их причины и способы решения**<br>Возможные проблемы, их причины и способы решения<br>Все сообщения об ошибках отобра

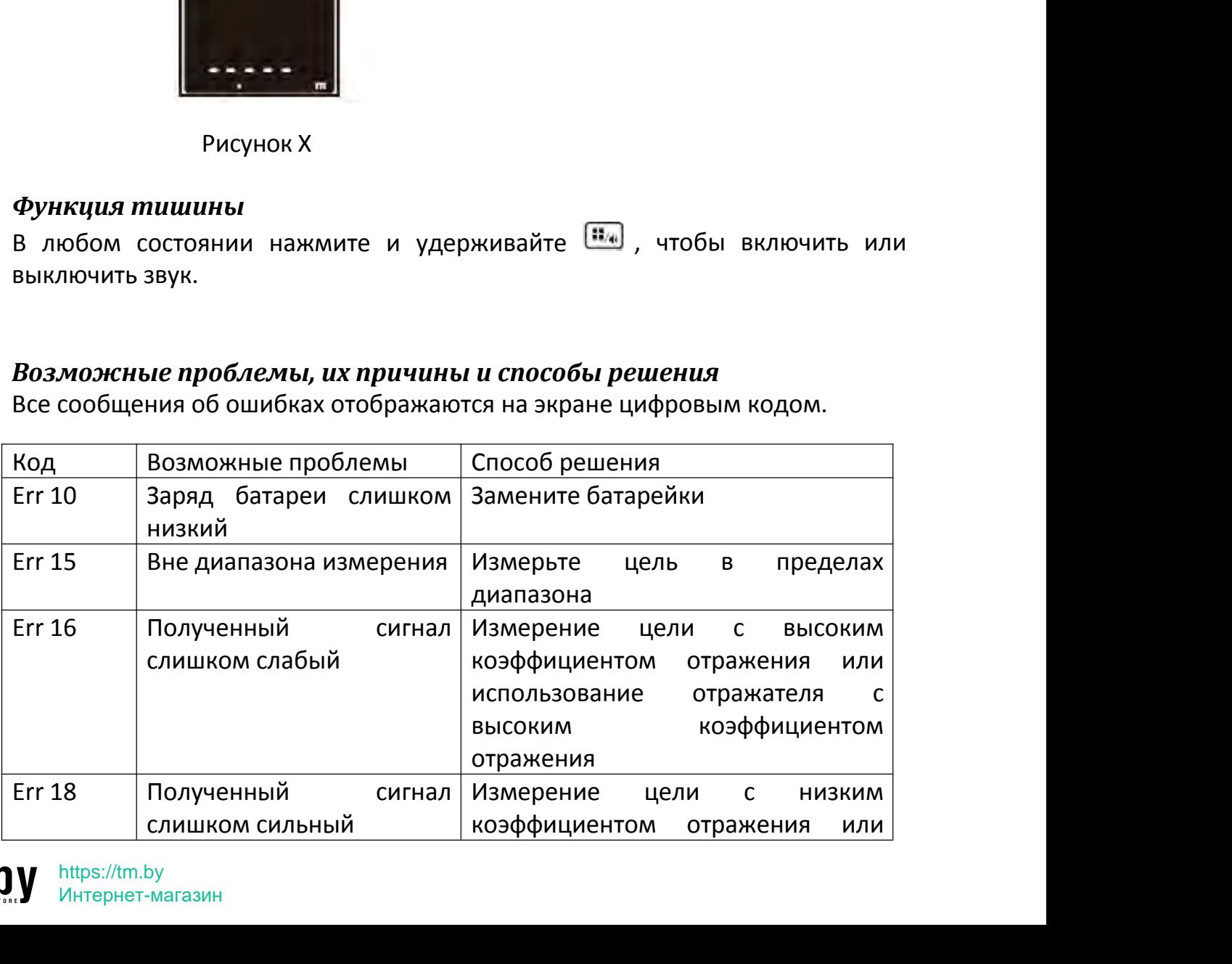

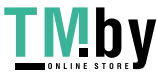

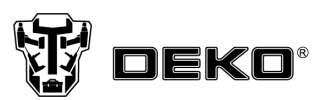

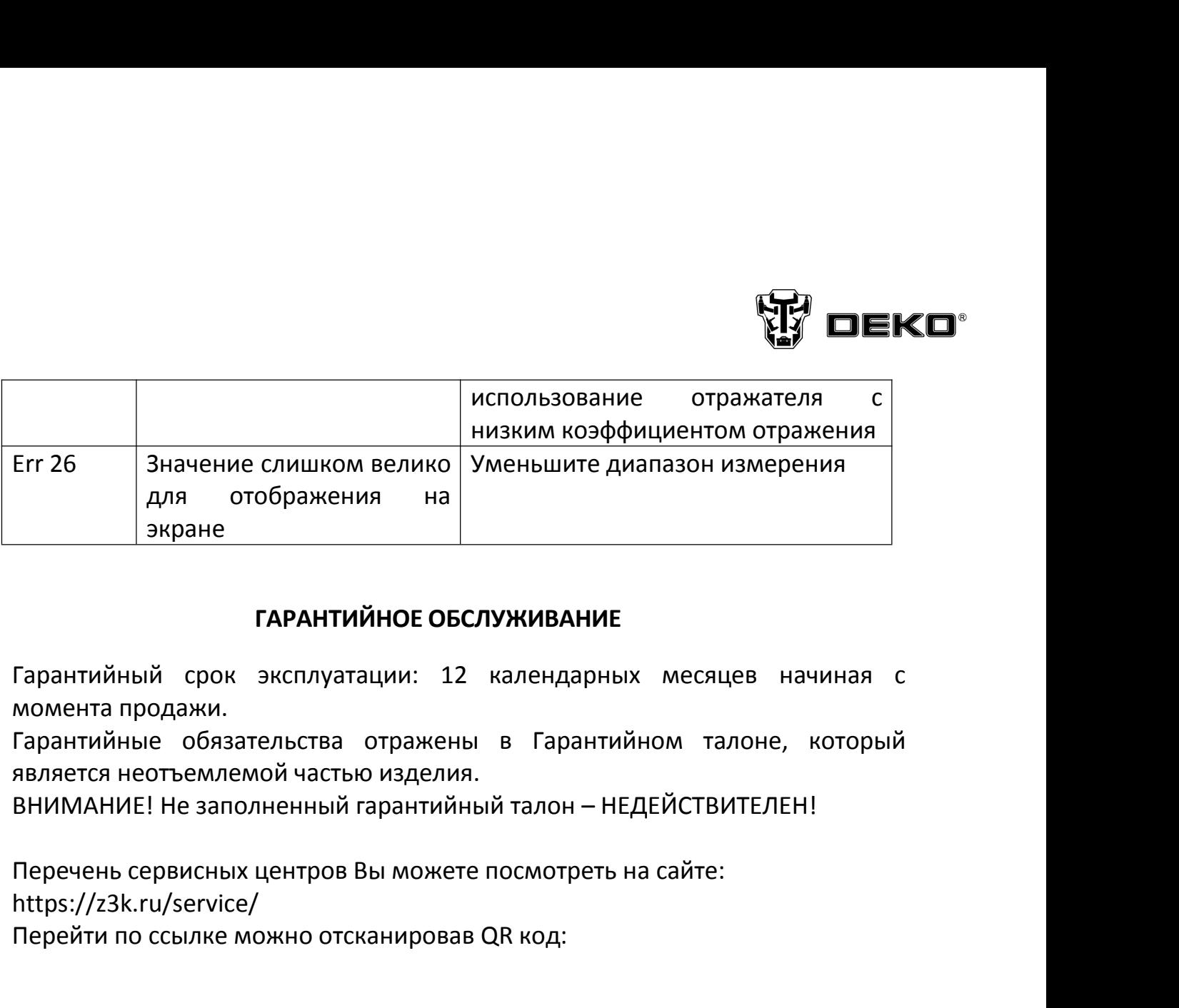

 $\blacksquare$  <br>
Гарантийный срок эксплуатации: 12 календарных месяцев номента продажи.<br>
Гарантийные обязательства отражены в Гарантийном талоне,<br>
является неотъемлемой частью изделия.<br>
ВНИМАНИЕ! Не заполненный гарантийный талон

https://z3k.ru/service/

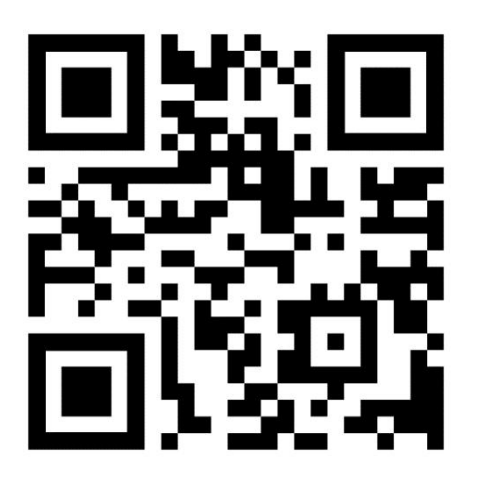

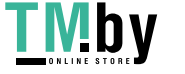

# ГАРАНТИЙНЫЙ ТАЛОН www.zitrek.ru

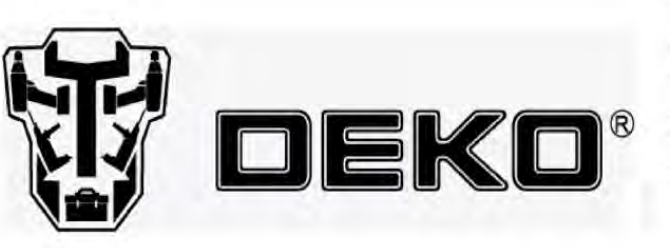

### Наименование изделия и модель

Серийный номер

No

Дата продажи

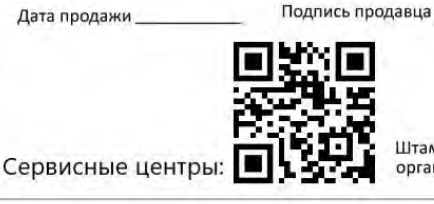

Штамп торговой организации

 $M.\Pi$ 

### ВНИМАНИЕ! Не заполненный гарантийный талон - НЕДЕЙСТВИТЕЛЕН! 1. УСЛОВИЯ ГАРАНТИИ:

1.1 Гарантийные обязательства распространяются только на неисправности, выявленные в течение гарантийного срока и обусловленные производственными факторами. 1.2 Гарантийные обязательства имеют силу при наличии

заподненного гарантийного талона. Гарантийный срок исчисляется от даты продажи техники, которая фиксируется в гарантийном талоне.

1.3 Гарантия покрывает стоимость замены дефектных частей, восстановление таких частей или получение эквивалентных частей, при условии правильной эксплуатации в соответствии с Руководством по эксплуатации. Дефектной частью (изделием) считается часть (изделие), в которой обнаружен заводской брак, существовавший на момент поставки (продажи) и выявленный в процессе эксплуатации.

1.4 Гарантийные обязательства не покрывают ущерб, нанесенный другому оборудованию, работающему в сопряжении с данным изделием.

1.5 Гарантия не покрывает запасные части или изделия, поврежденные во время транспортировки, установки или самостоятельного ремонта в процессе неправильного использования, перегрузки, недостаточной смазки, в результате невыполнения требований или ошибочной трактовки Руководства (инструкции) по эксплуатации, которые могли стать причиной или увеличили повреждение, если была изменена настройка, если изделие использовались в целях для которого оно не предназначено.

1.6 Гарантийные обязательства не покрывают ущерб вызванный действием непреодолимой силы (несчастный случай, пожар, наводнение, удар молнии и т.п.).

1.7 С момента отгрузки товара со склада продавца и перехода прав собственности от продавца к покупателю, все риски связанные с транспортировкой и перемещением отгруженных товаров в гарантийные обязательства не входят. 1.8 Покупатель доставляет изделие в ремонт

самостоятельно и за свой счет, изделие должно быть в чистом виде.

2. ГАРАНТИЯ НЕ РАСПРОСТРАНЯЕТСЯ: 2.1 Гарантийные обязательства не распространяются на: принадлежности, расходные материалы, и запасные части, вышедшие из строя вследствие нормального износа в процессе эксплуатации оборудования, такие как: приводные ремни: резиновые амортизаторы и вибрационные узлы крепления; стартер ручной, муфта центробежная, транспортировочные колеса; топливные, масляные и воздушные фильтры; свечи зажигания, трос газа; затирочные лезвия и диски, гибкие валы, диски для резки швов, чашки шлифовальные, зубчатые резаки; на масла и ГСМ, а так же неисправности,

возникшие в результате несвоевременного устранения

других ранее обнаруженных неисправностей. 2.2 Владелец лишается права проведения бесплатного ремонта и дальнейшего гарантийного обслуживания данного изделия при наличии механических повреждений или несанкционированного ремонта, нарушении правил эксплуатации, несвоевременного проведения работ по техническому обслуживанию узлов и механизмов изделия, повреждений, возникших в результате продолжения эксплуатации оборудования при обнаружении недостатка масла и ГСМ.

2.3 Для техники имеющей в своем составе двигатель внутреннего сгорания, гарантийные обязательства не действуют в следующих случаях:

- отложений на клапанах, загрязнения элементов топливной системы, обнаружения следов применения некачественного или несоответствующего топлива, масла и смазок, указанных в Руководстве по эксплуатации.

- наличия задиров, трещин в трущихся парах двигателя и любых поломок, вызванных перегревов двигателя, неисправности, повлекшие механические деформации по вине Потребителя.

- применения неоригинальных запасных частей при ремонте или обслуживании.

- любых изменений в конструкции изделия.

- повреждения узлов и/или деталей вследствие несоблюдения правил транспортировки и/или хранения.

2.4 Сервисный центр не несет ответственности, ни за какой ущерб или упущенную выгоду в результате дефекта (брака) оборудования.

## ГАРАНТИЙНЫЙ СРОК ЭКСПЛУАТАЦИИ:

12 календарных месяцев или 1000 моточасов наработки (в зависимости от того, что наступит раньше) начиная с момента продажи.

Товар получен в исправном состоянии, без повреждений, в полной комплектности, проверен в моём присутствии. Претензий к качеству товара, комплектации, упаковке, внешнему виду - НЕ ИМЕЮ. С условиями гарантийного обслуживания ознакомлен и согласен. Подпись покупателя

## ТАЛОН НА ГАРАНТИЙНЫЙ РЕМОНТ

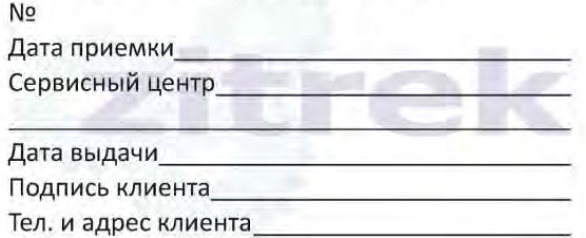

## ТАЛОН НА ГАРАНТИЙНЫЙ РЕМОНТ No

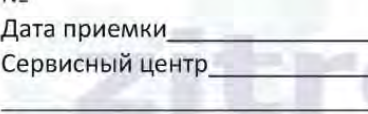

Дата выдачи

Подпись клиента

Тел. и адрес клиента

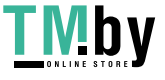